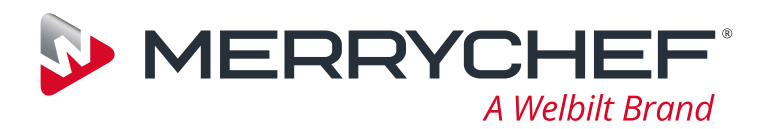

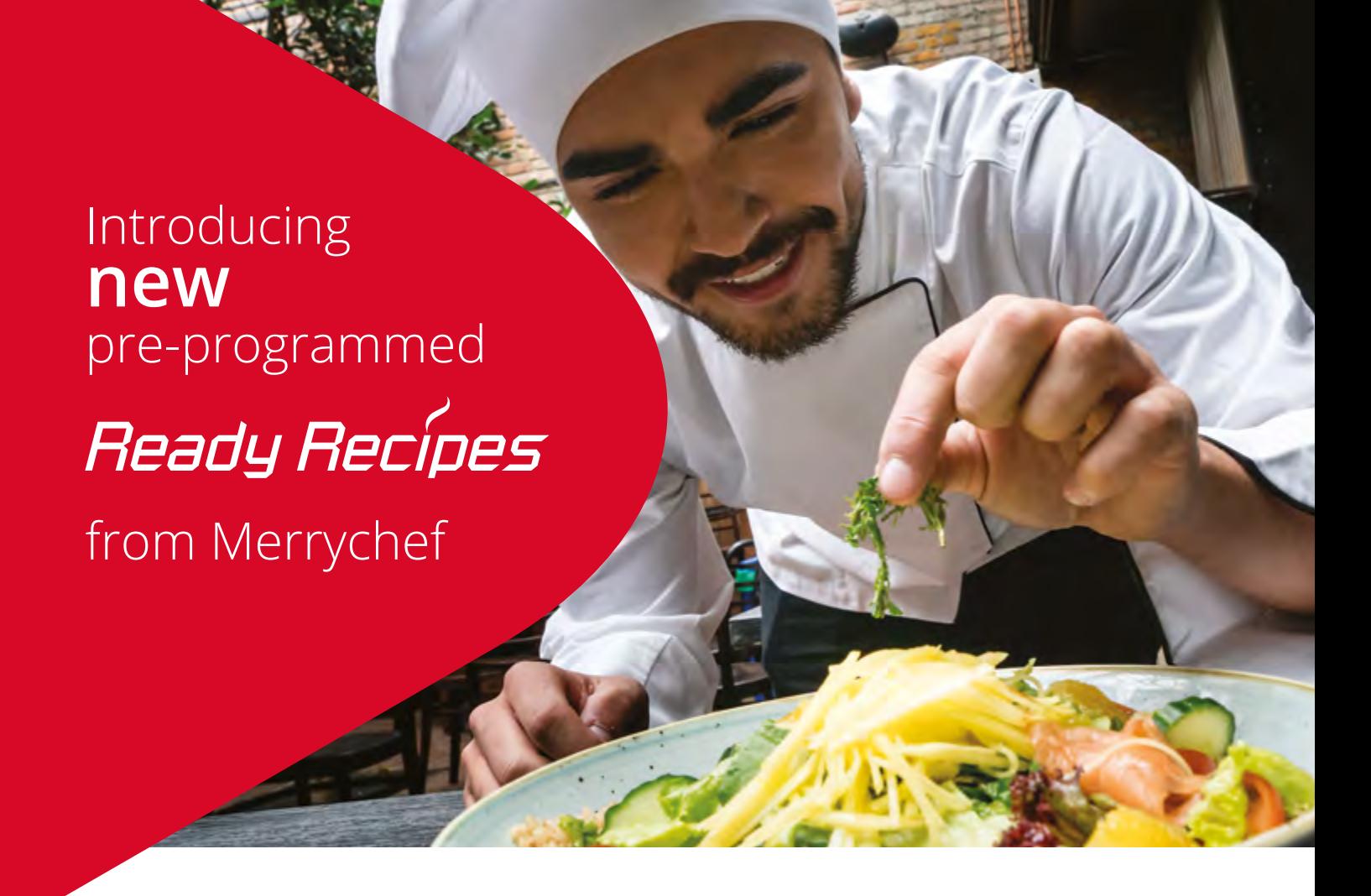

# *Ready to go!*

*We're now making it even easier for you to offer and create professional chef recipes cooked perfectly, time after time.*

*Ready Recipes is the first available online programme of professional chef recipes available for you to download via USB to your Merrychef oven.*

*A wide choice of dishes pre-programmed to automatically configure your Merrychef oven, enabling you to simply 'Press & Go' with the easyTouch® icon-driven touchscreen and provide delicious hot food on demand.* 

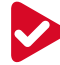

*Check out our Chef's World where you can find 'signature' dishes from the Merrychef Culinary Team; get creative with your Merrychef oven and your menus.*

The high quality, high speed dishes produced by your Merrychef oven is **COLLECTION** Of recipes **enabled by an expertly balanced cooking combination of convection power, impingement and microwave energy. Whilst it is simple to programme, your Merrychef oven maybe different to what you've used before; to help you with this, our experienced Merrychef professional culinary team have created 'Ready Recipe' guides to help you achieve the amazing results you desire.**

**Simply:**

- **• Select the Merrychef oven you want to cook from.**
- **• Choose a dish from the wide variety available.**
- **• You will then get a list of ingredients, how to prepare them and a cooking profile for that dish.**

The cooking profile will show you:

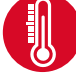

The temperature you need to set the convection oven.

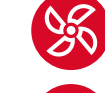

convection fan needed.

The percentage of

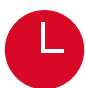

The time you need for the dish.

The percentage of microwave power needed.

For some dishes, there may be multiple cooking stages where the cooking combination of convection fan speed and microwave energy needs to be adjusted after a set time to produce the perfect result.

**You can simply follow the instructions on the easyTouch® icon-driven touchscreen on your Merrychef oven and upload a new recipe.**

## My Cookbook

**Set up a Cookbook and file all your recipes in one place. You can create multiple Cookbooks for different ovens and/or different seasons.**

## How to use MenuConnect

**The simplest way to manage menu programmes on your Merrychef oven is to use the Merrychef software MenuConnect:**

- **1** Download MenuConnect onto your PC\* from **[www.merrychef.com/Culinary](http://www.merrychef.com/Culinary)**
- **2** Select the Ready Recipe dishes you would like to be able to cook and 'Add to My Cookbook'.
- **3** Download your Cookbook <Download CBR> and open the recipes in MenuConnect software. The selected recipes will automatically be programmed along with icons for your touchscreen.
- **4** Transfer to a USB stick and simply upload via the USB port in the front of your Merrychef oven.

\* Compatible with Microsoft Windows.

#### **Important note: Remember that all programmes in your oven are replaced when a new USB file is uploaded.**

If you have existing menus on your Merrychef oven first download them onto a USB and transfer them into the MenuConnect software, add in your new recipes and transfer all of the recipes back to your Merrychef oven.

### **Adjusting Ready Recipe programmes**

You may prefer your dish to be slightly cooler, or have more colour.

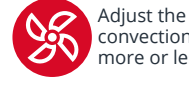

**or** convection fan for more or less colour.

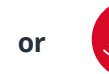

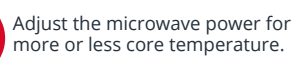

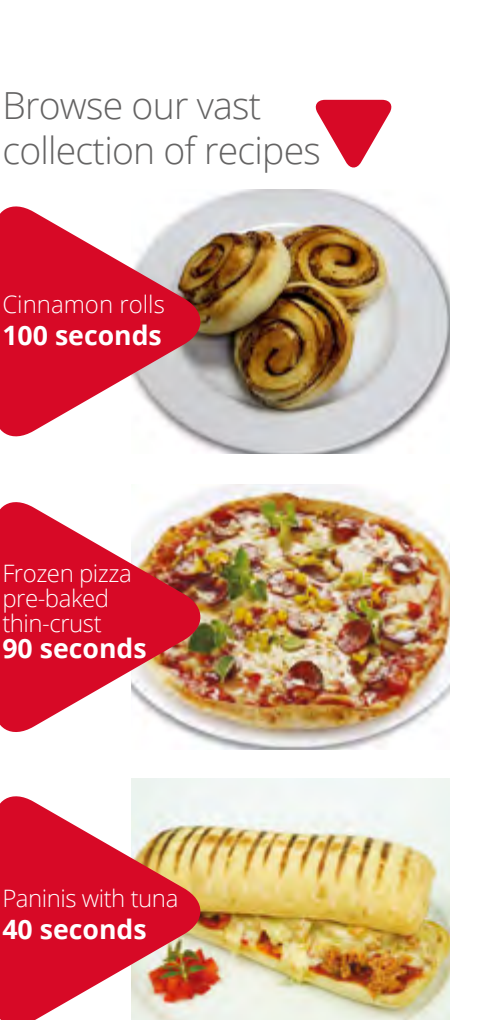

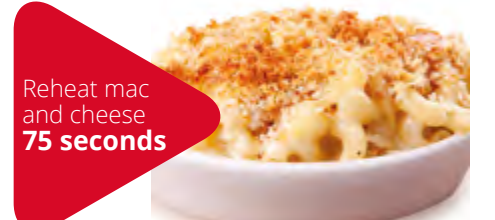

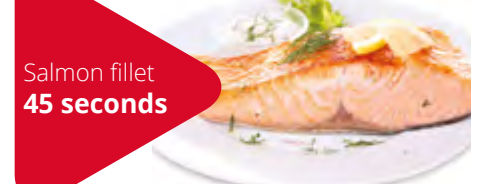

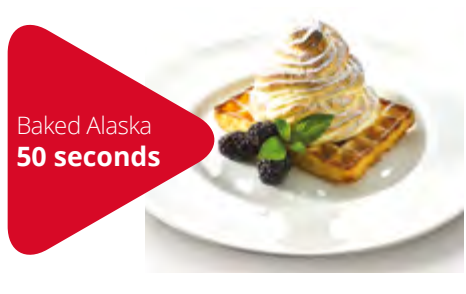

The above recipe times are all based on using the Merrychef eikon® e2s HP. Times may vary depending on quality and quantity of food.

Expanding your opportunities<sup>™</sup> [www.merrychef.com/Culinary](http://www.merrychef.com/Culinary) Now available to discover and download at: